# HSK 与 HSK 口语合并报名

(考生)

# **1.** 打开 **[www.chinesetest.cn](http://www.chinesetest.cn)** 考试官网

### **2.** 考生注册

- (1)未注册的考生,先完成注册。
- \* 新用户注册时须完成本人邮箱验证。

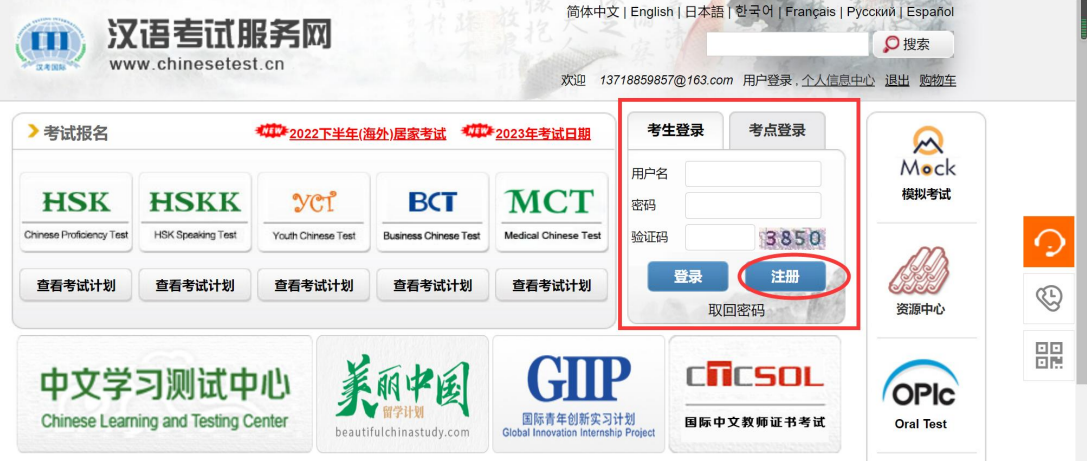

(2)填写本人信息,添加照片,即可完成注册。

# **3.** 考生登录

考试官网首页登录。

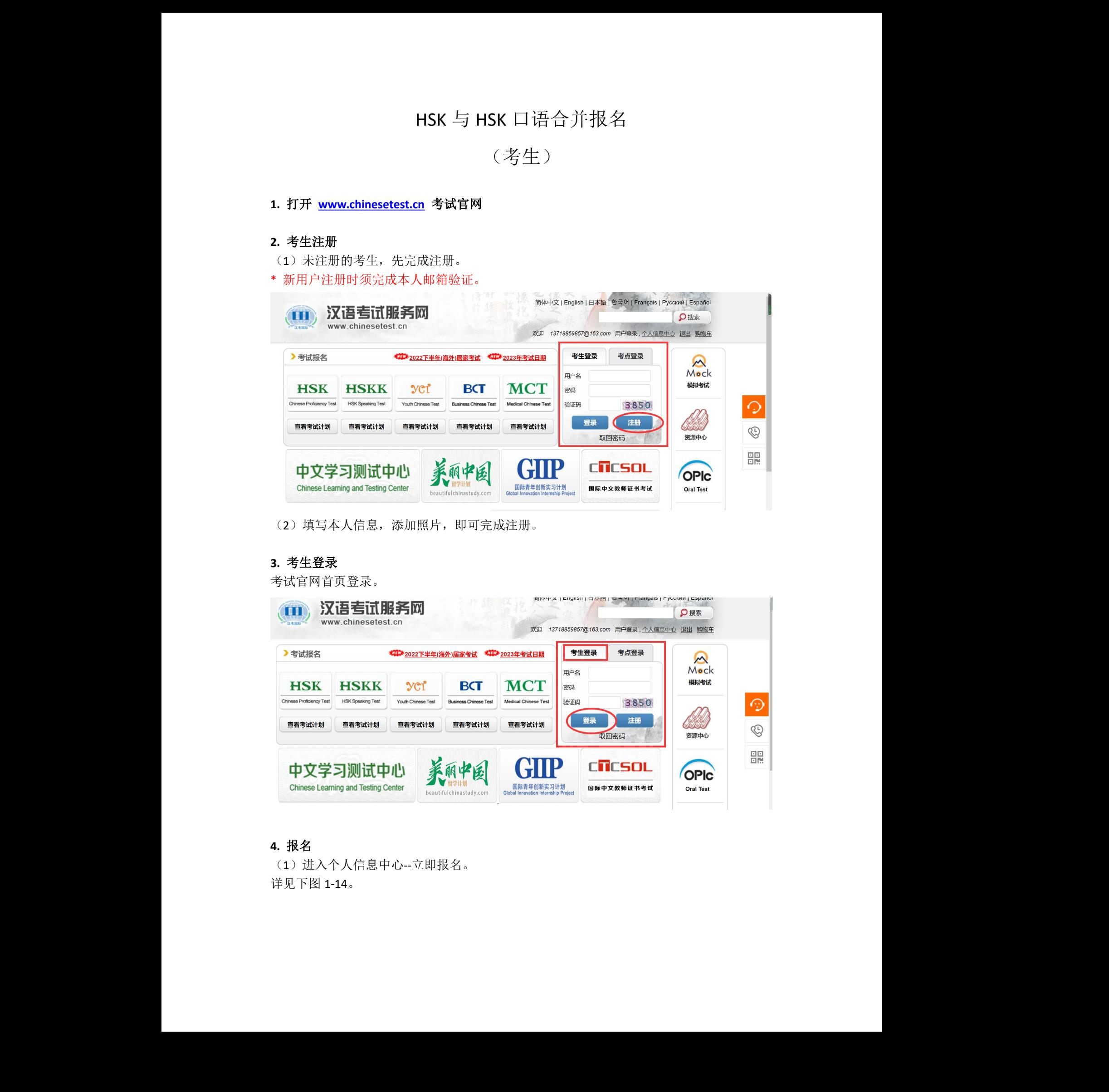

### **4.** 报名

(1)进入个人信息中心--立即报名。 详见下图 1-14。

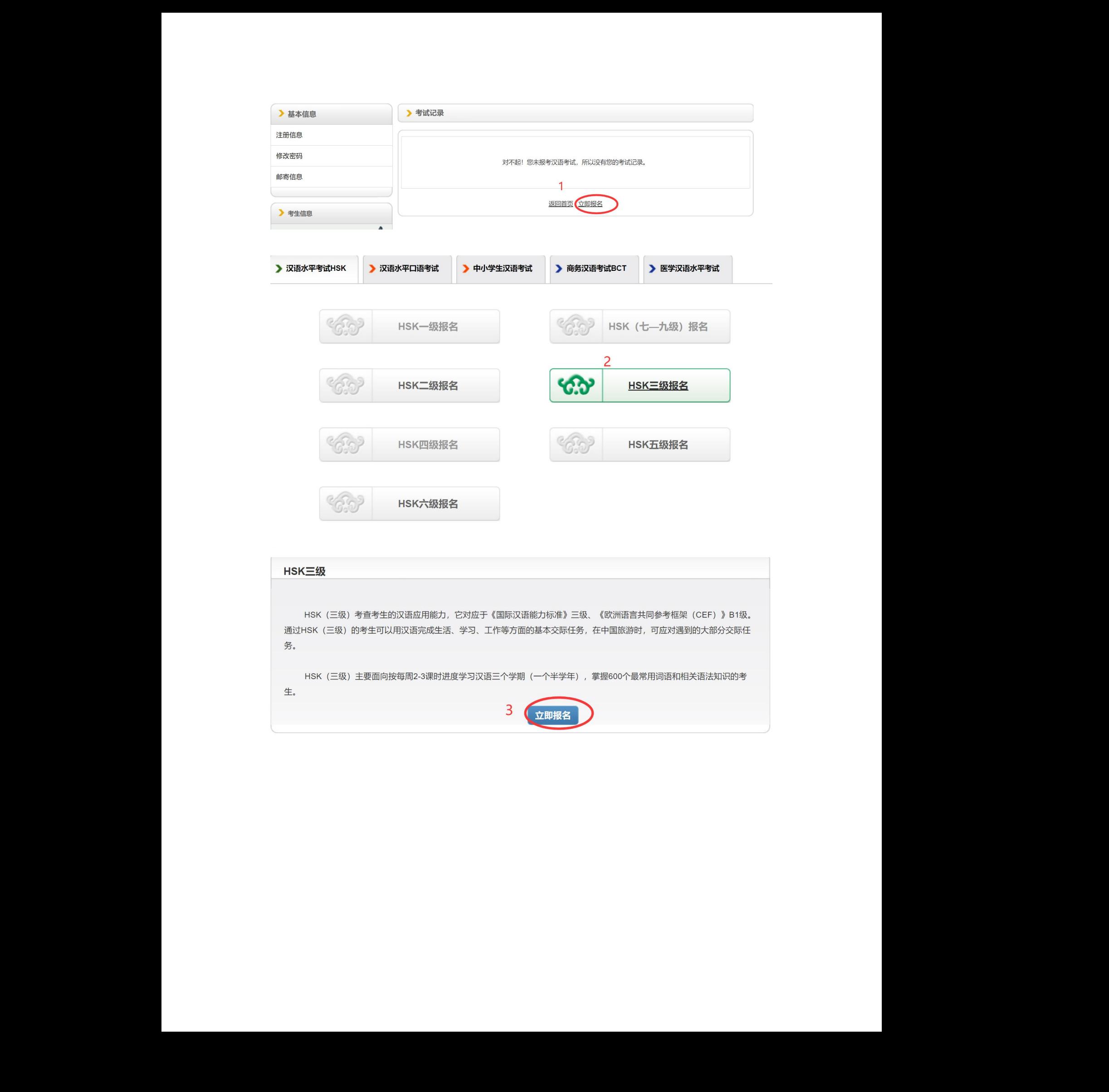

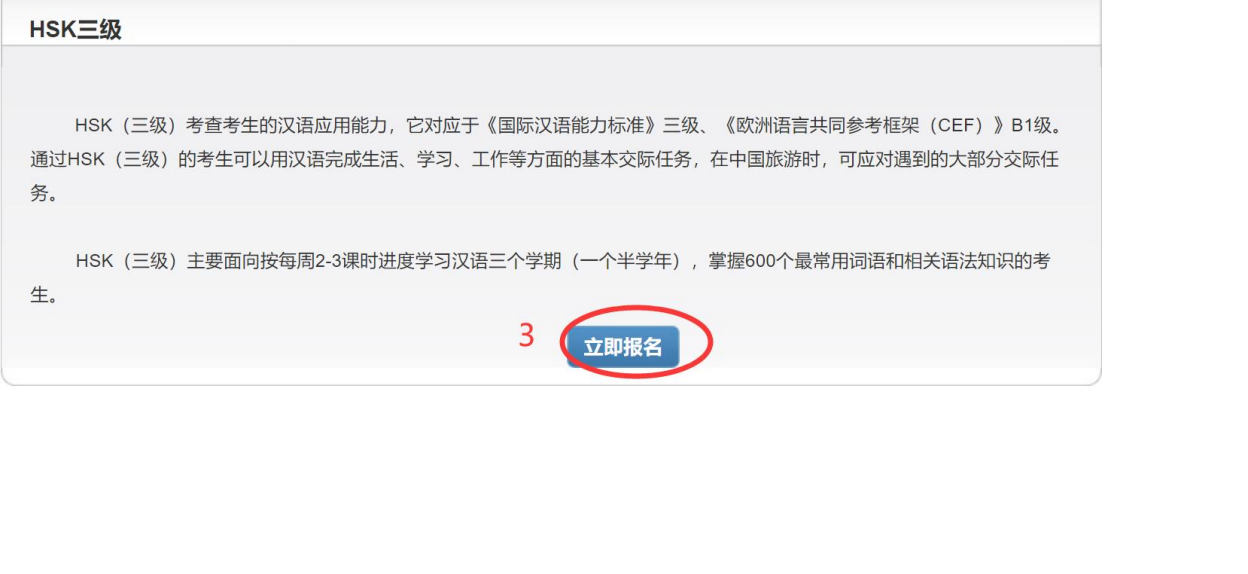

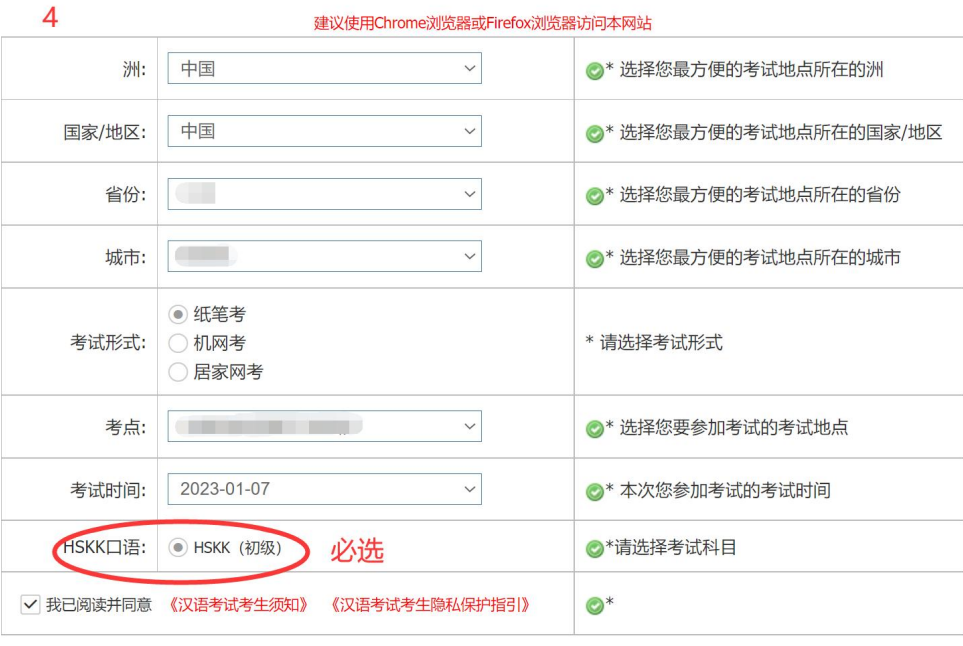

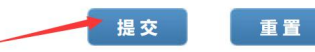

汉考国际 汉考国际 汉考国际 汉考国际 汉考国际 汉考国际 汉考国际 汉考国际 汉考国际

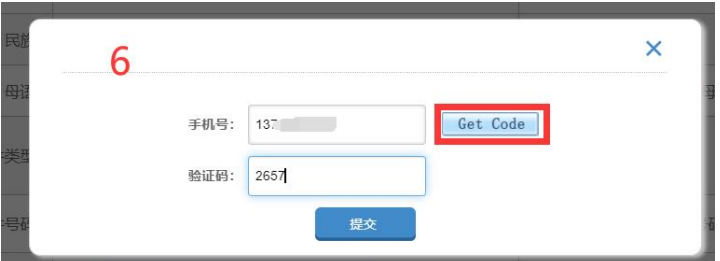

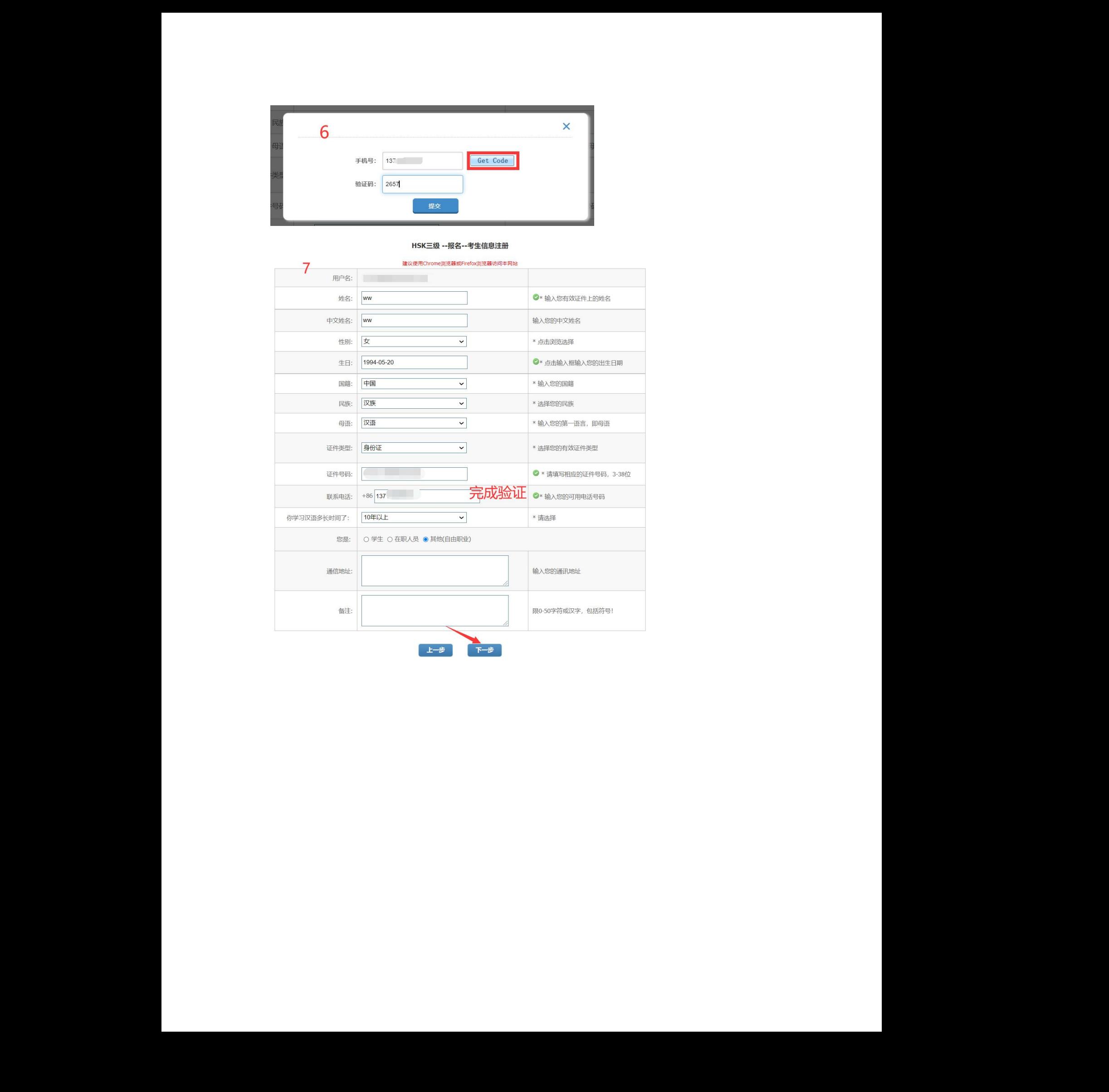

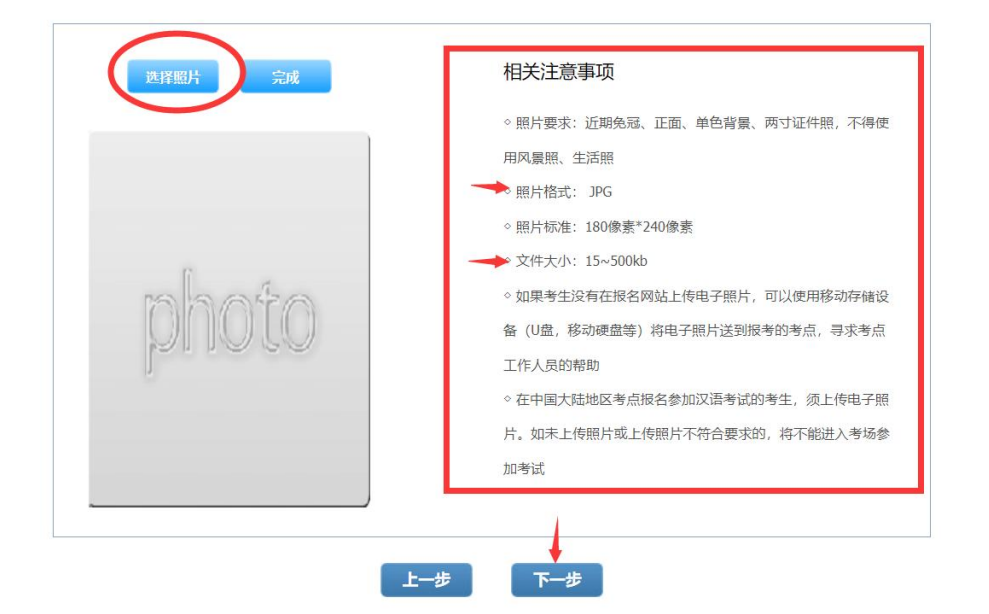

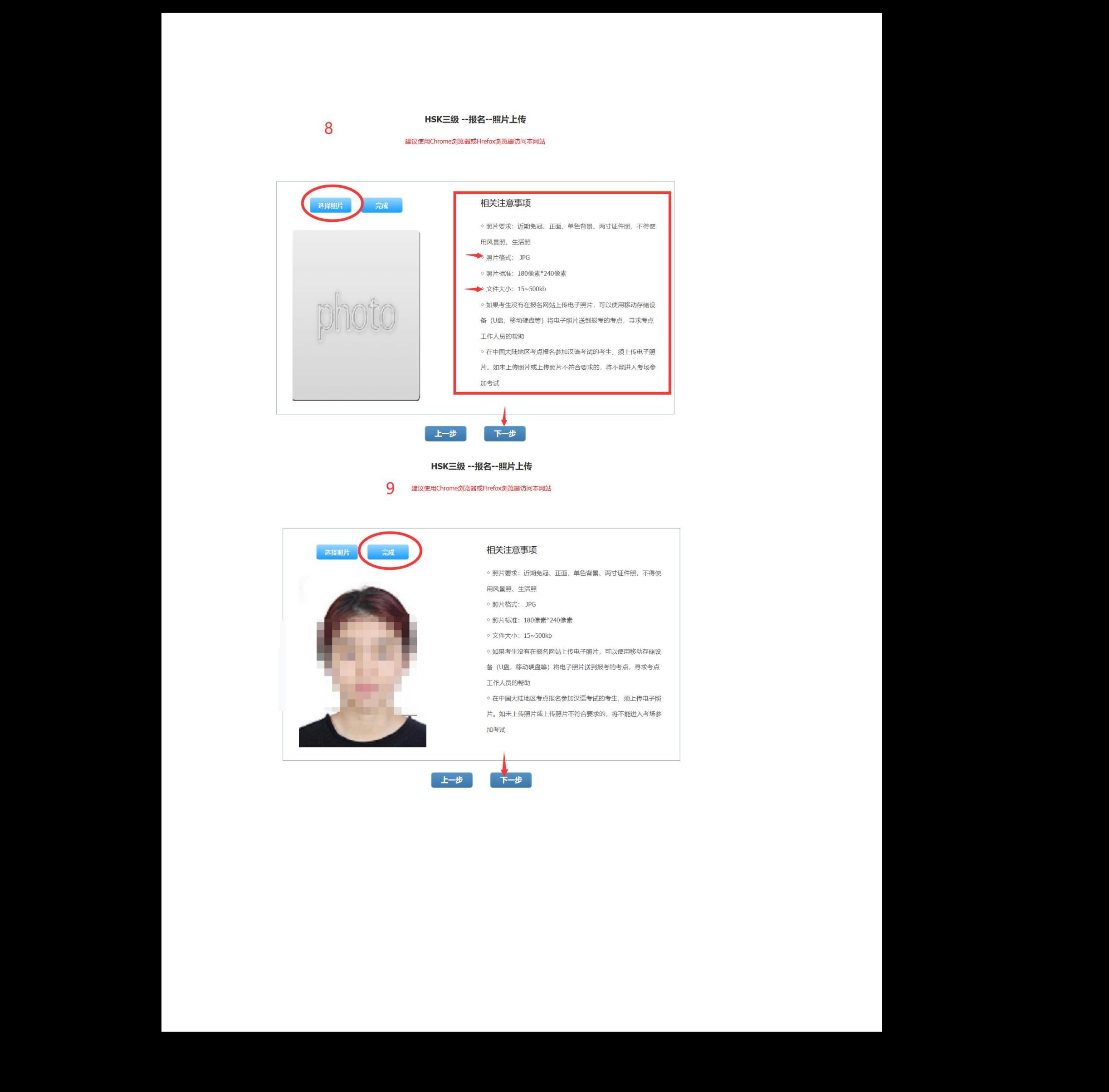

![](_page_5_Picture_25.jpeg)

![](_page_5_Picture_26.jpeg)

![](_page_6_Picture_0.jpeg)

![](_page_6_Picture_45.jpeg)

5. 报名&交费完成后,考生可以进入个人信息中心,注册信息下查看考试记录。 6. 考试日当周周一,考生可在个人信息中心-打印准考证,下载准考证 pdf。

\*非不可抗力因素,考生报名且交费后不得取消,不处理退款。